## Printing Using Papercut WebPrint

The following guide will show you how to use Papercut WebPrint on the school network. This guide will be relevant for devices that are connected to the "Henley" wireless network and are not connected to the school domain (e.g. Student Laptops).

\*Tip – You will need to access the Henley High School Intranet home page which can be found by entering the following address [http://intranet](http://intranet/) or [http://10.60.128.55](http://10.60.128.55/) in your browser or using the desktop shortcut on your laptop.

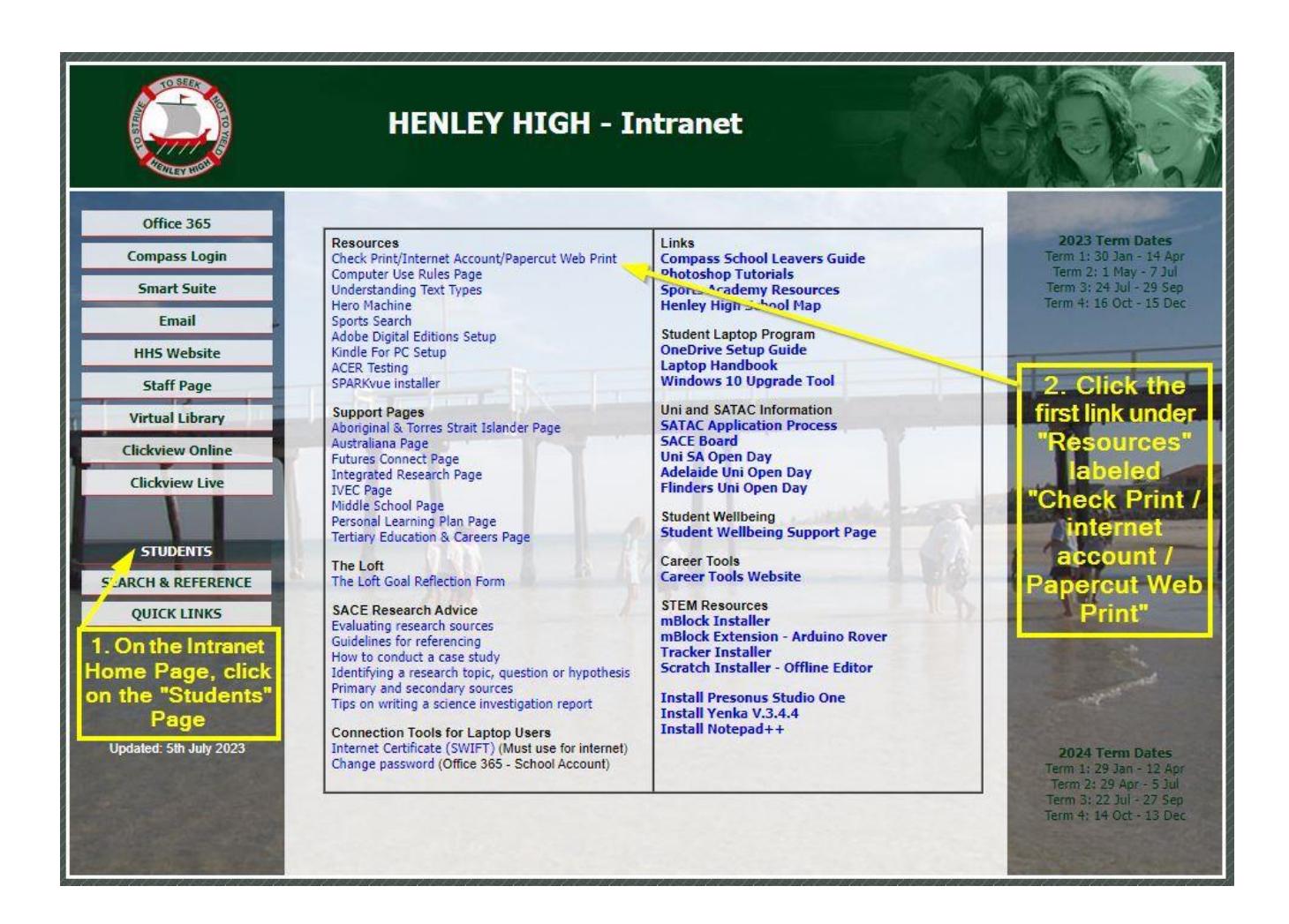

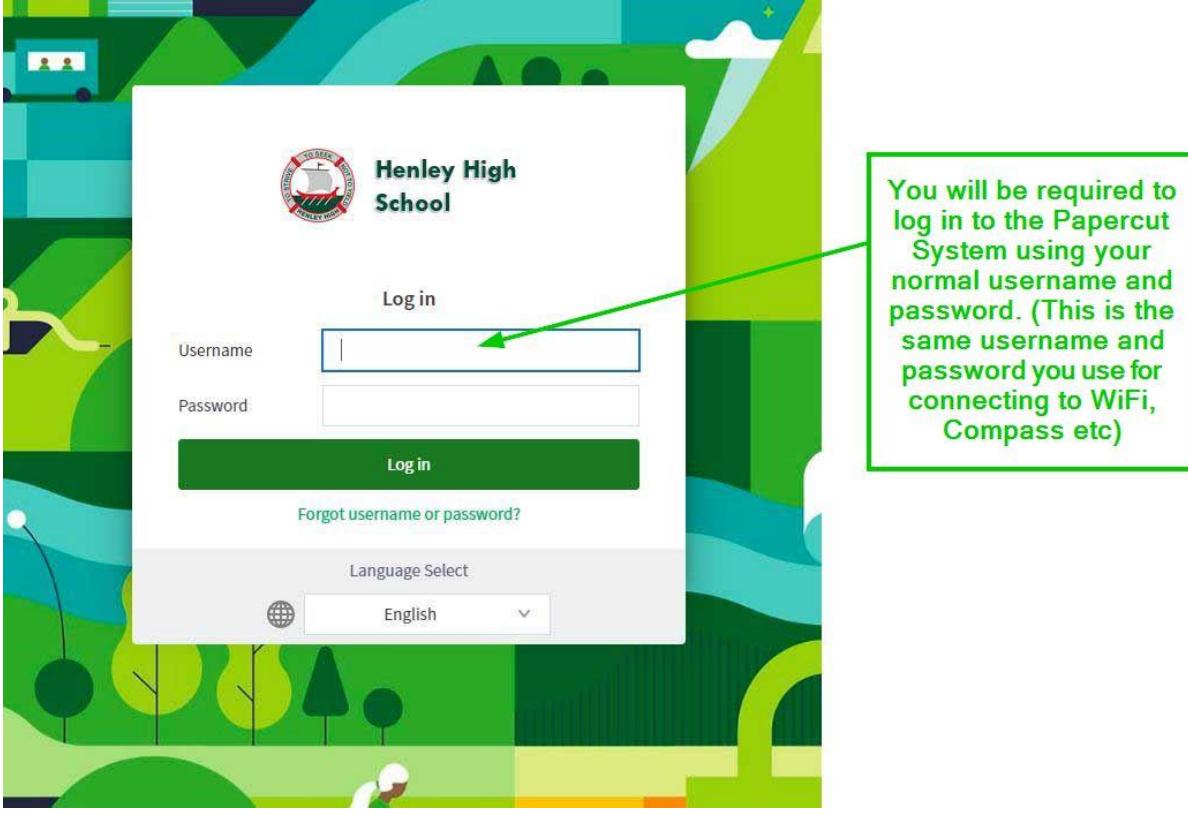

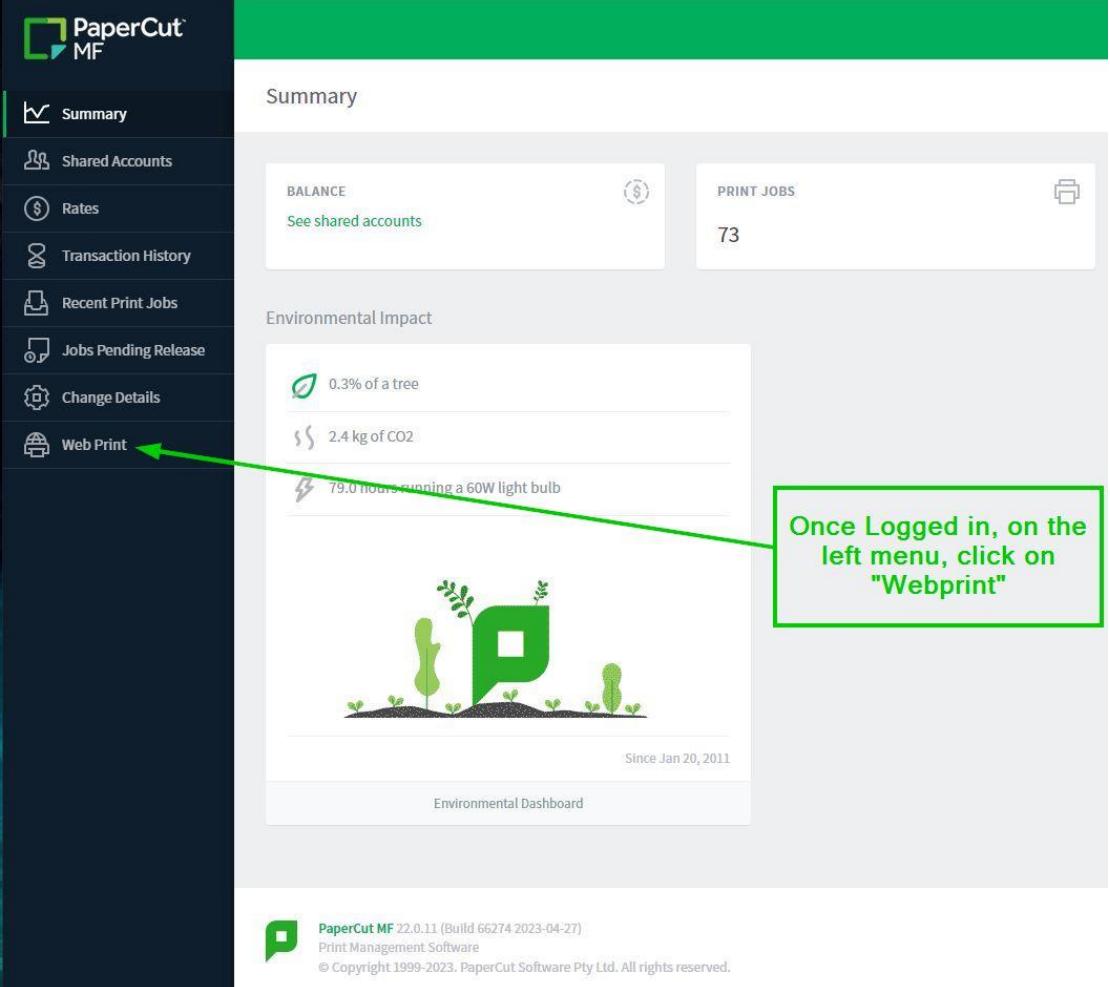

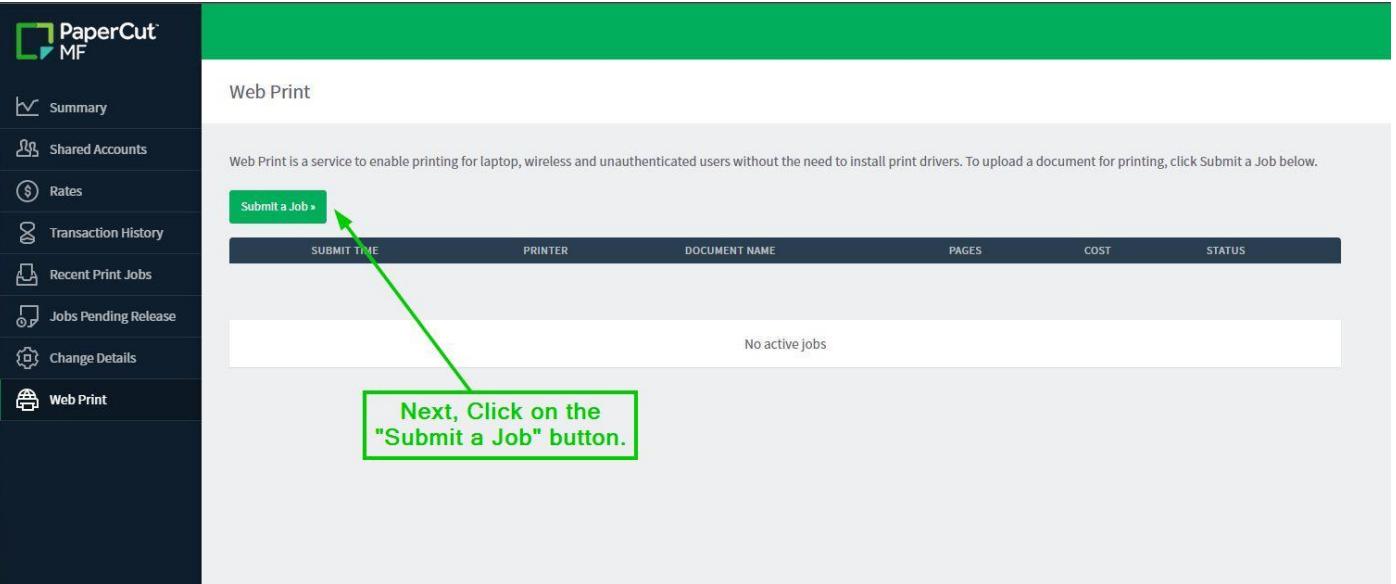

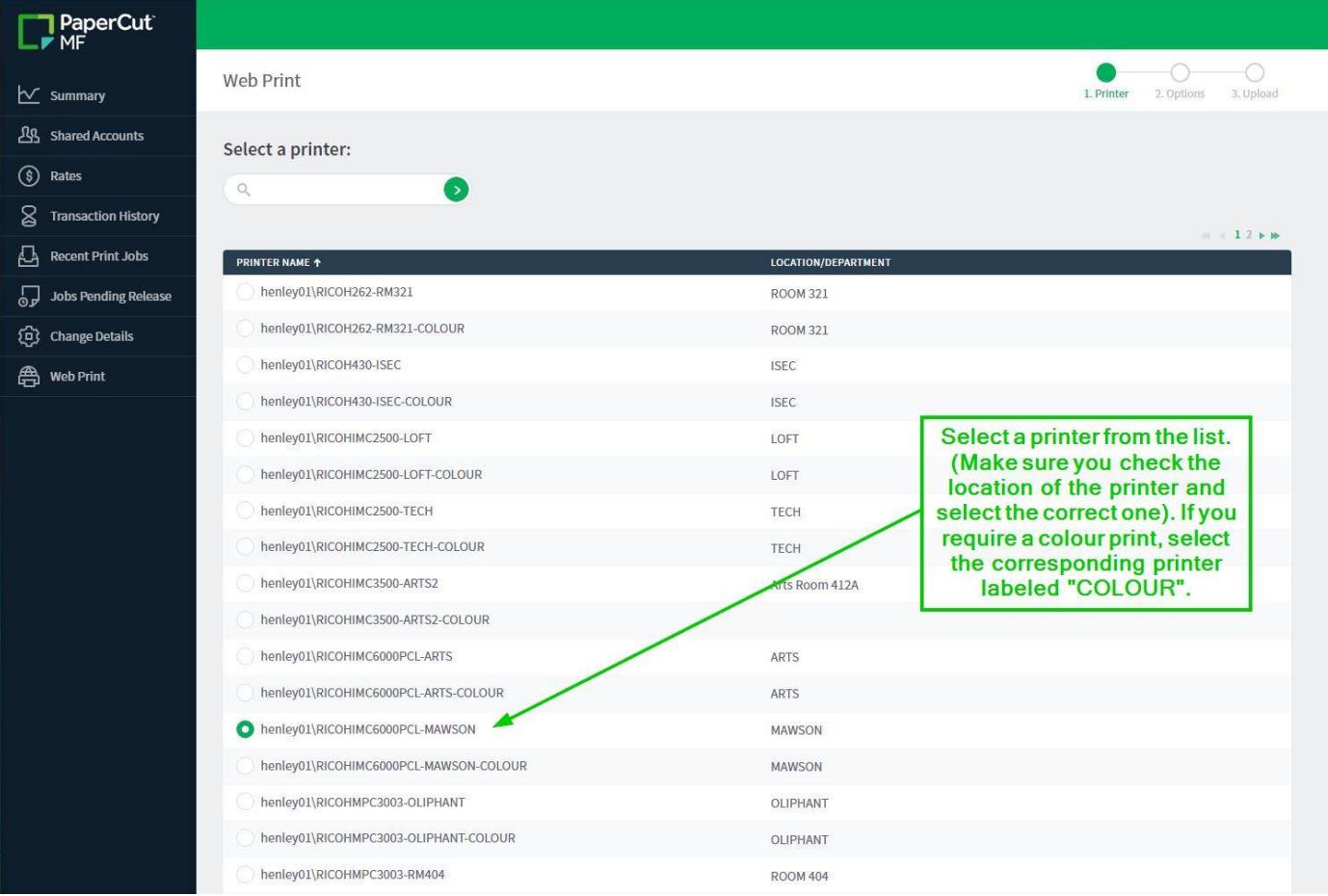

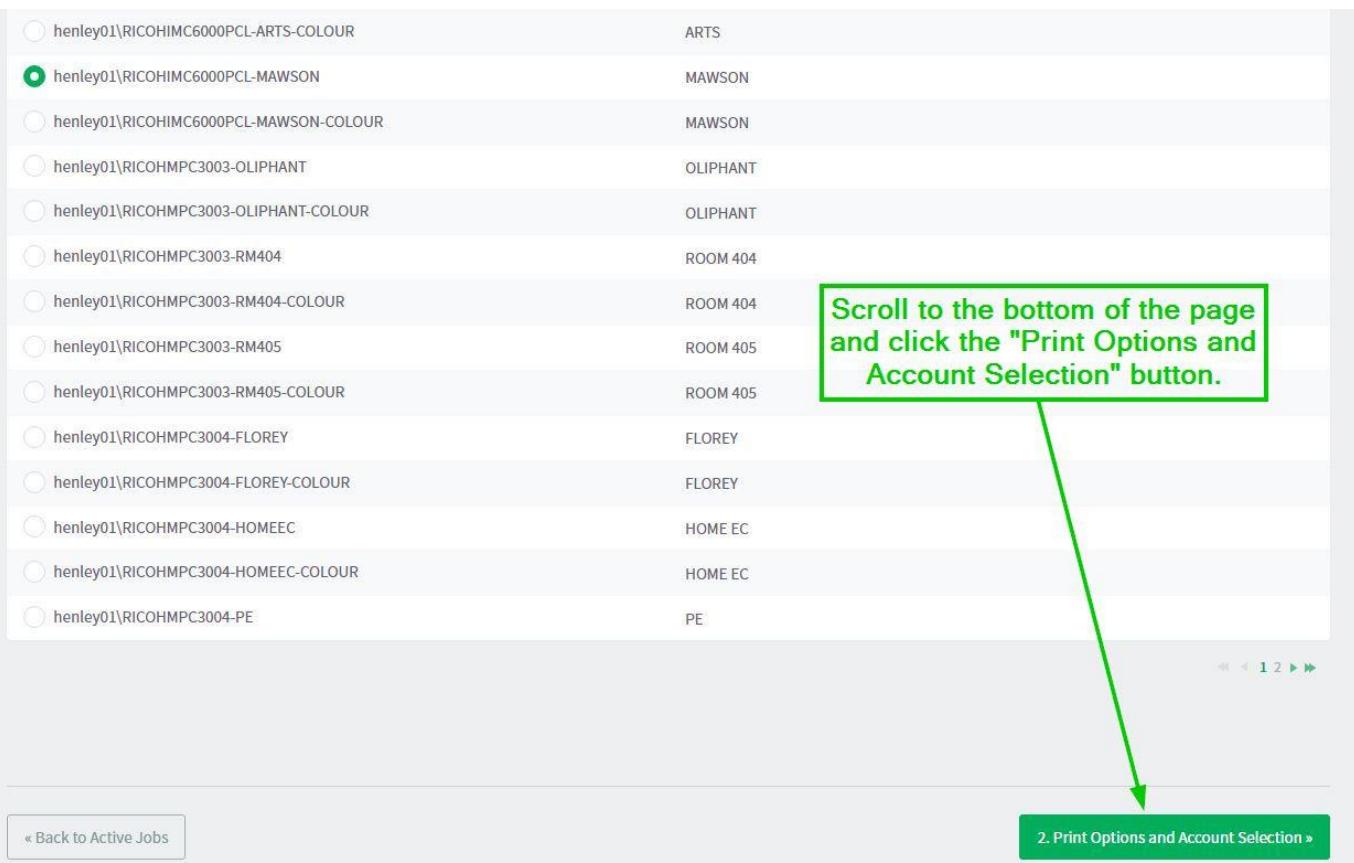

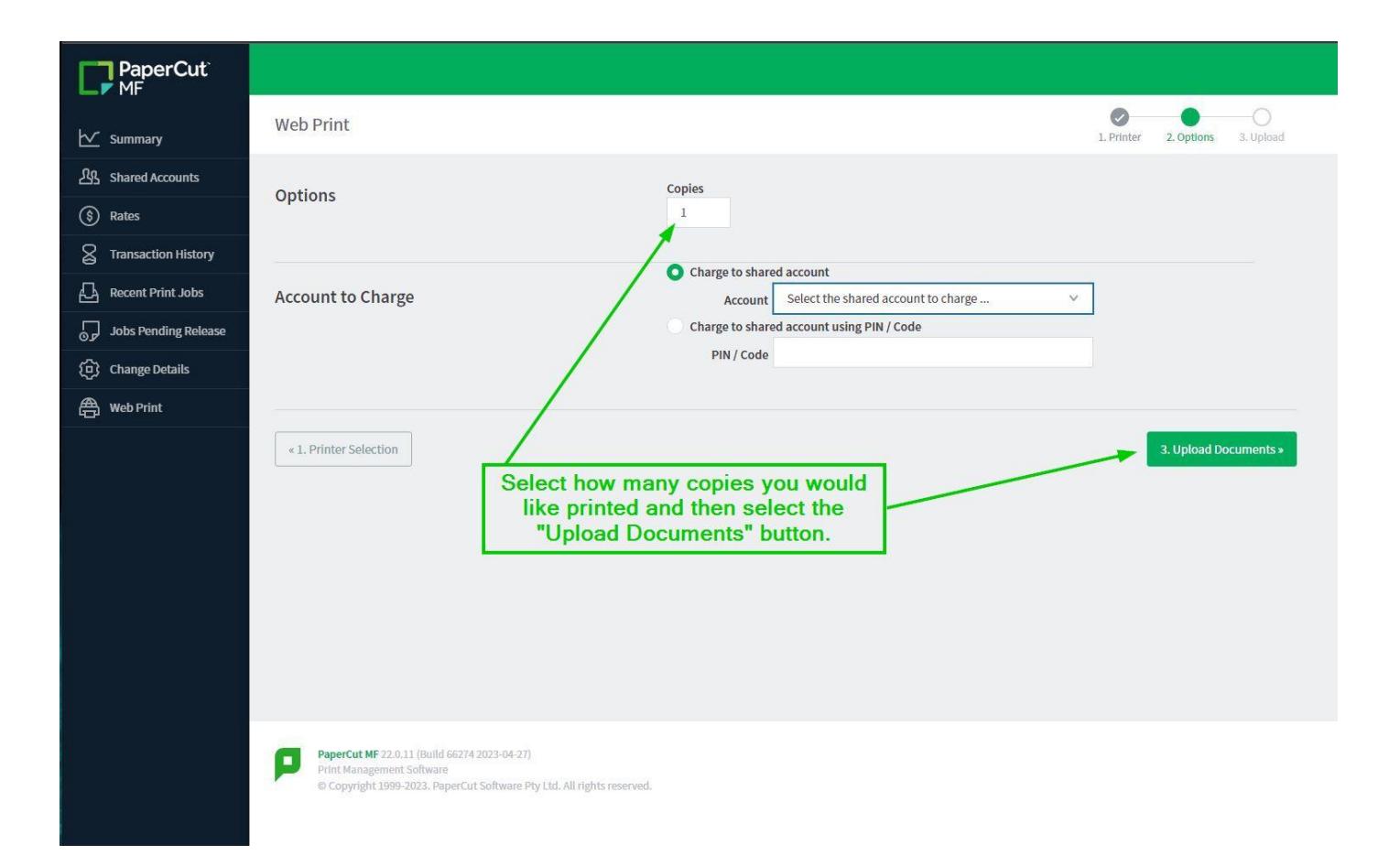

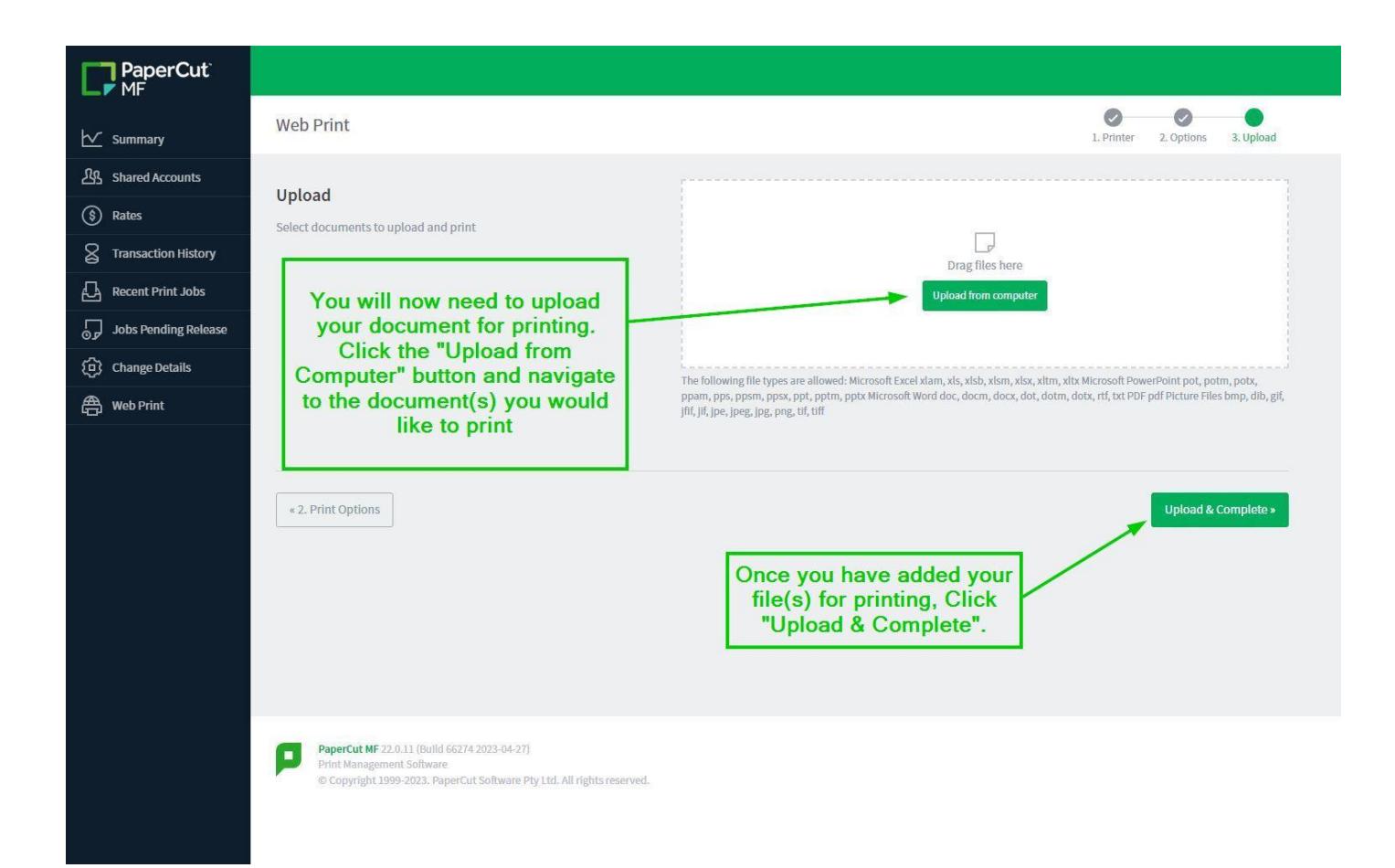

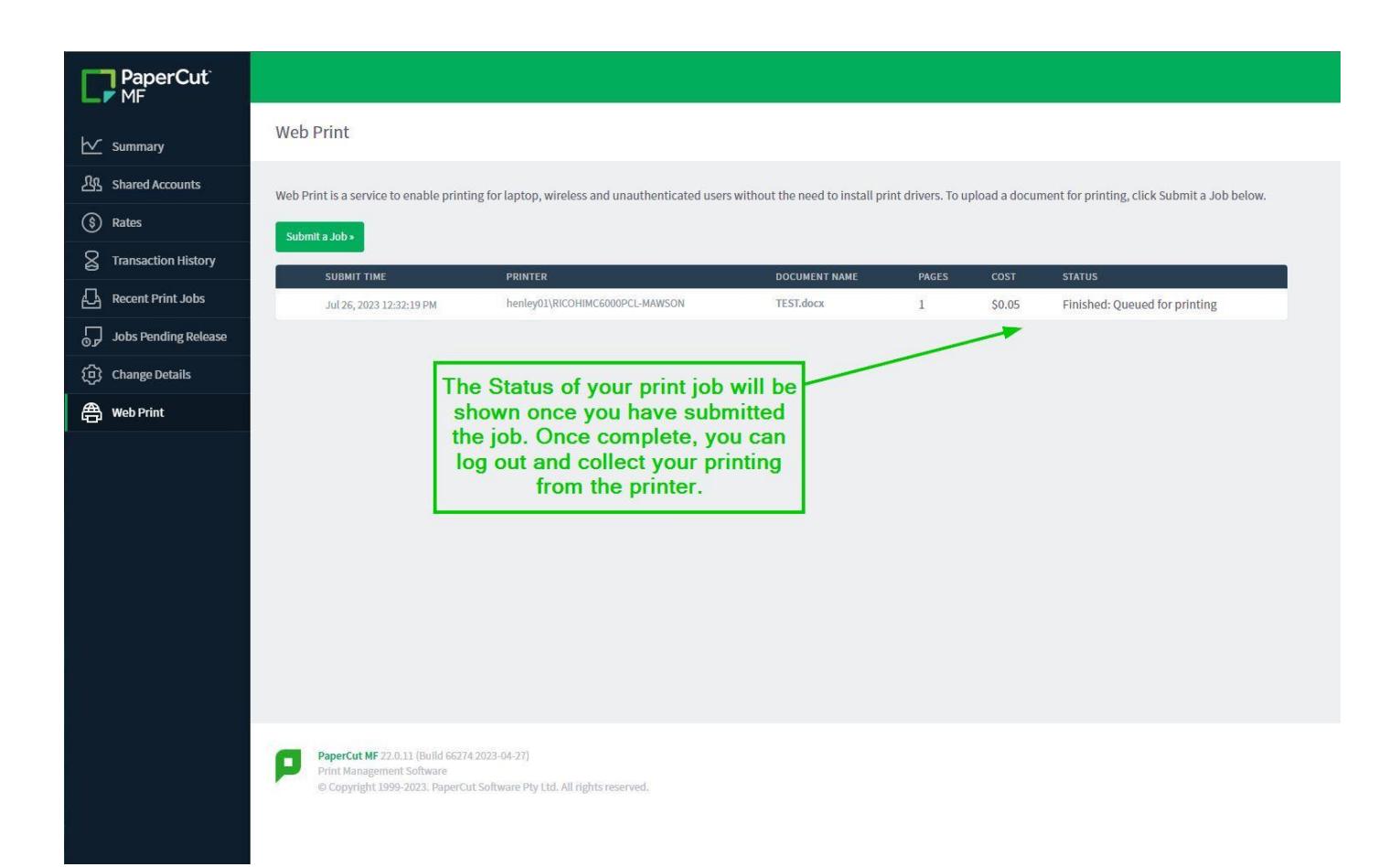